# PriMus Tastaturbefehle

# 1 Allgemeine Bedienung

# 1.1 Übliche Konventionen

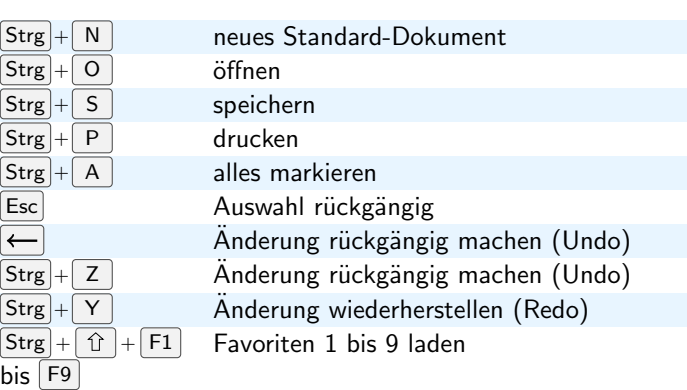

# 1.2 Ansicht/Erscheinungsbild

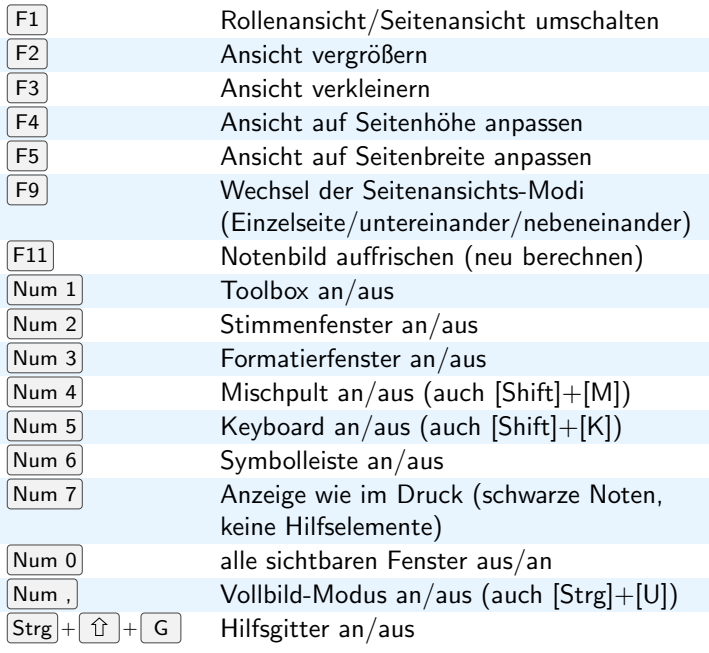

#### 1.3 Abspielen

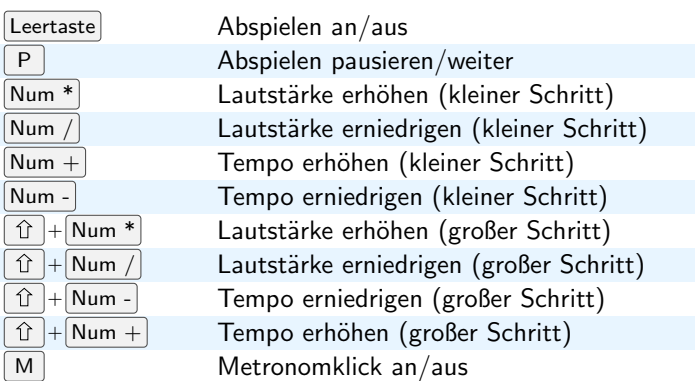

Hinweis: Diese Tastenfunktionen sind nur aktiv, während das Abspielen läuft (außer der Leertaste).

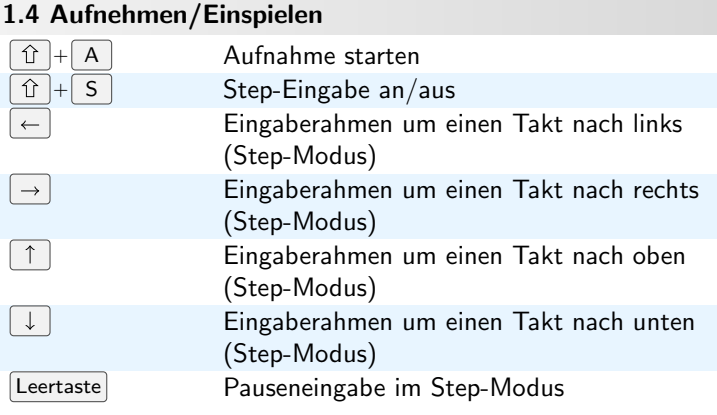

#### 1.5 Stückbearbeitung (Takte und Systeme)

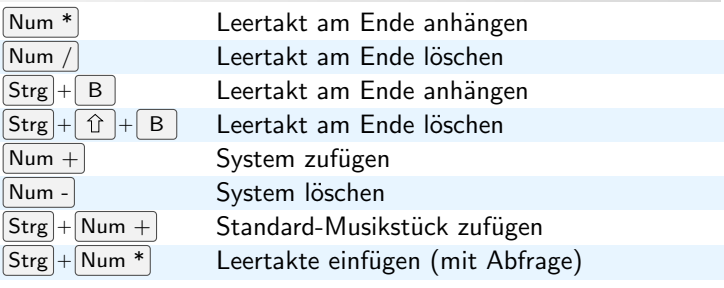

#### 1.6 Texte erzeugen

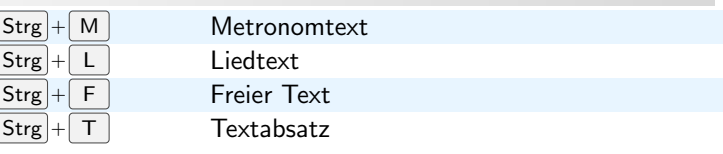

# 1.7 Navigation

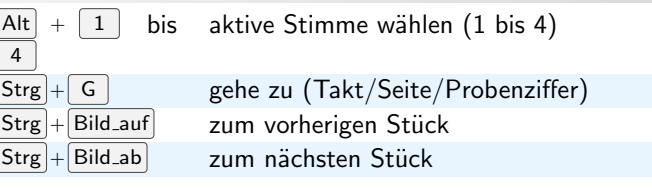

#### 1.8 Stück-Formatierung

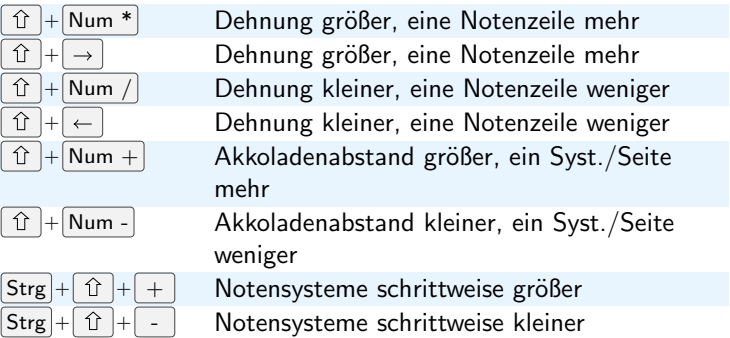

#### 1.9 Sonstiges

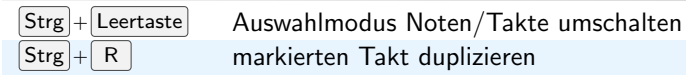

# 2 Auswahlfunktionen

Diese Funktionen sind aktiv, wenn mindestens eine Note/Pause ausgewählt (markiert) ist, unabhängig davon, ob als Notenauswahl oder Taktauswahl (Ausnahmen sind angegeben).

#### 2.1 Noten/Pausen

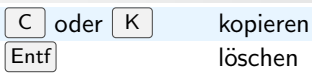

löschen

#### 2.2 Zwischenablage

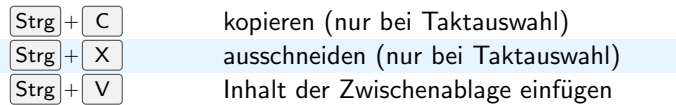

#### 2.3 Tonhöhe ändern

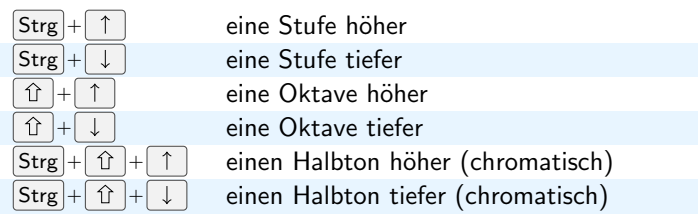

#### 2.4 Tonhöhe ändern mit Transponierung des Stücks

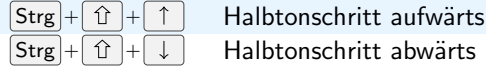

Bemerkung: Die Transposition per Tastatur funktioniert nur, wenn das komplette ganzes Stück per Taktauswahl (hellblau) markiert ist.

#### 2.5 Pausen-Position ändern

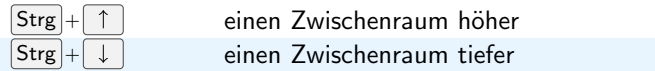

#### 2.6 Sonstige Funktionen (nur bei Notenauswahl)

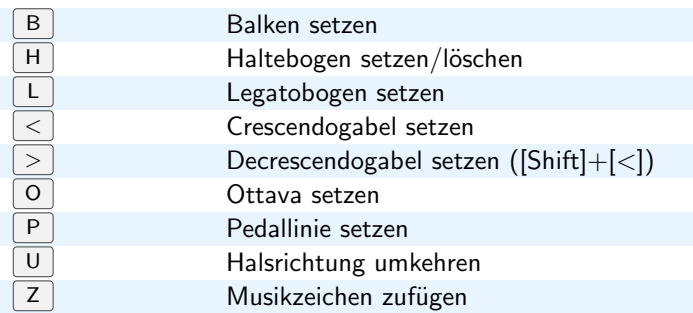

#### 2.7 Taktformatierung (nur bei Taktauswahl)

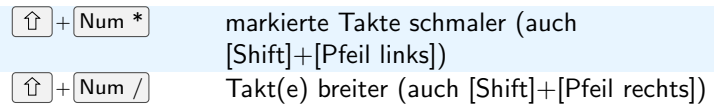

# 3 Funktionen für Objekte unter der Maus

Für diese Funktionen muß das Objekt mit der linken Maustaste angeklickt und festgehalten werden. Beispiel: Notenkopf mit der linken Maustaste anklicken und halten, Taste [W] drücken  $\rightarrow$  der Notenwert wird halbiert.

# 3.1 Allgemein

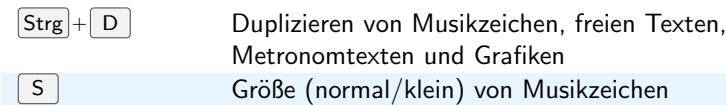

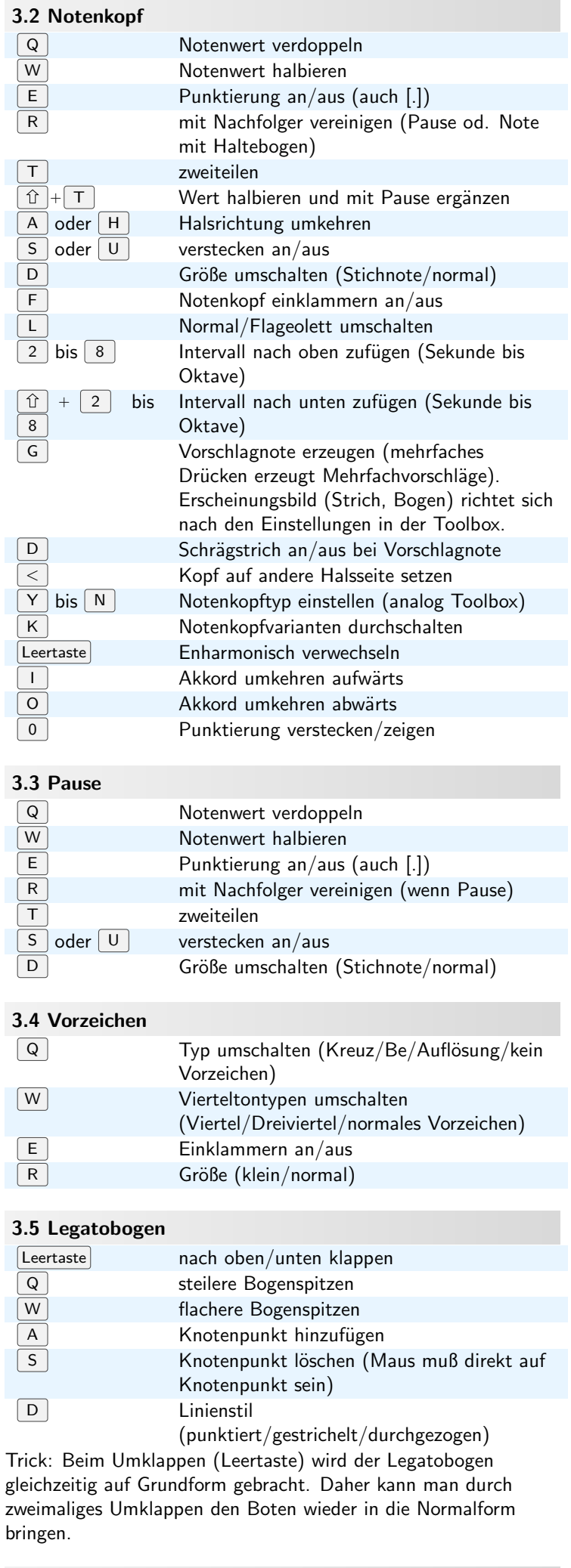

# 3.6 Haltebogen

[Leertaste] nach oben/nach unten

Bemerkung: Haltebogen muß mit gedrückter [Shift]-Taste angeklickt und gehalten werden.

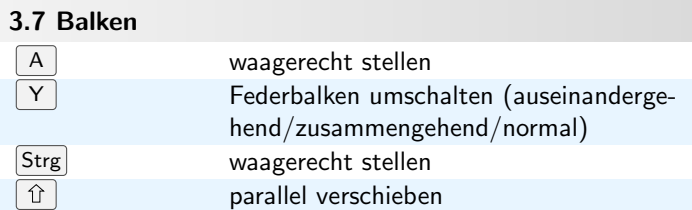

#### 3.8 Triolenklammer

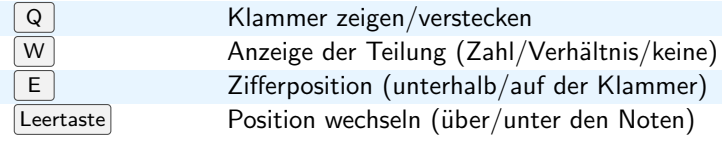

#### 3.9 Crescendogabel

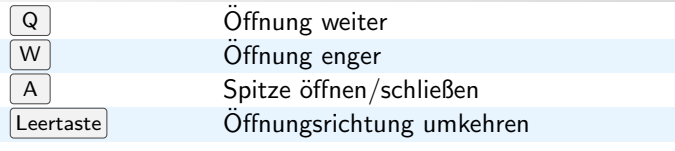

# 3.10 Pedallinie

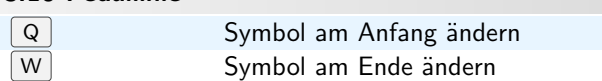

#### 3.11 Arpeggioschlange

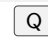

Pfeilrichtung (nach oben/nach unten/kein Pfeil)

#### 3.12 Linie

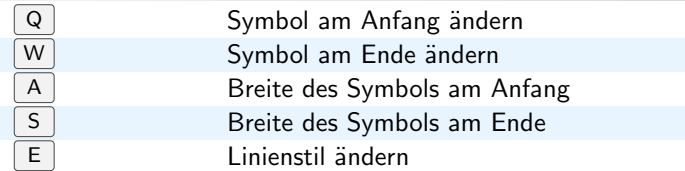

#### 3.13 Taktstrichlinien (grafischer Taktstrich)

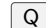

Linientyp wechseln (Durchschalten aller Möglichkeiten)

#### 3.14 Balkenlinien

1 bis 5 Anzahl der Balken

#### 3.15 Dreiecklinie

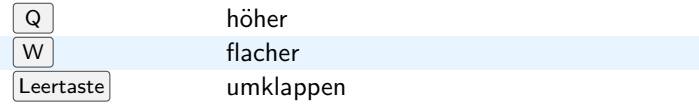

# 3.16 Ziffern (Fingersätze /Saitennummern)

 $\boxed{0}$  bis  $\boxed{9}$  Ziffern ändern

# 3.17 Akkord-Symbol

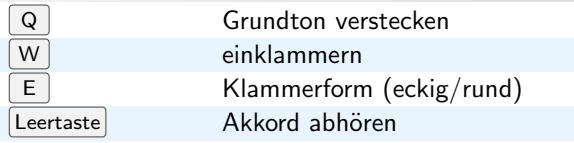

# 3.18 Bend-Symbole (Gitarre)

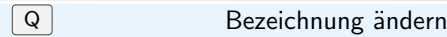

#### 3.19 Bund-Ziffern (auch mit Linie)

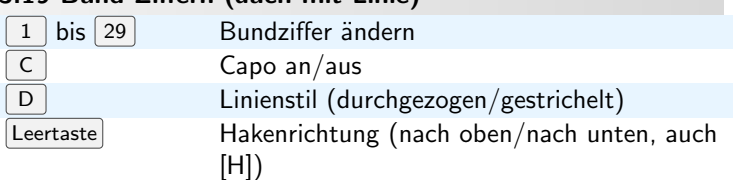

Hinweis 1: Drückt man zwei Zifferntasten direkt nacheinander, so liest PriMus diese Eingabe als Zahl größer als 10. Hinweis 2: die Null kann auch durch die [ˆ]-Taste eingegeben werden (links neben der [1]

# 3.20 Fingersatz für Gitarre

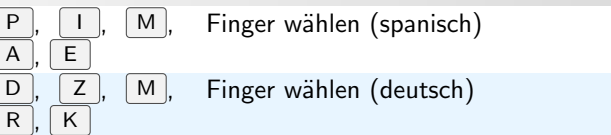

#### 3.21 Griffbilder

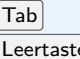

Variante wechseln (Lage)  $\mathbb{E}$ e $\left| \right|$  Akkord abhören

#### 3.22 Voltaklammern

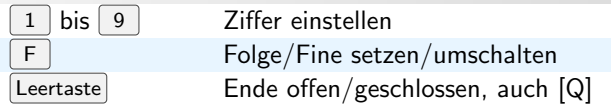

# 4 Textfunktionen

Diese Funktionen sind aktiv, wenn in Text gearbeitet wird (Textbox ist im Bearbeitungsmodus und Schreibmarke ist sichtbar).

#### 4.1 Allgemein Esc Bearbeitung beenden (Text übernehmen) löschen des Zeichens links vom Cursor  $\left| \leftarrow \right|$ Entf löschen des Zeichens rechts vom Cursor F8 trennen von Textabsätzen an der Cursorposition

#### 4.2 Cursorbewegung

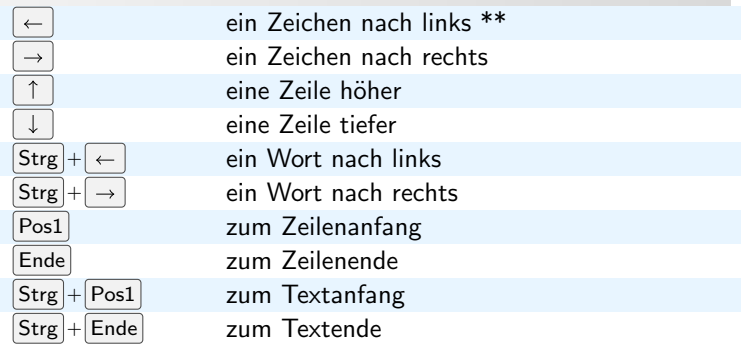

Für alle Cursorbewegungen gilt: Hält man zusätzlich die [Shift]-Taste, dann wird der Text bis zur neuen Cursorposition markiert (bzw. die Markierung erweitert).

#### 4.3 Textattribute/Formatierung von markiertem Text

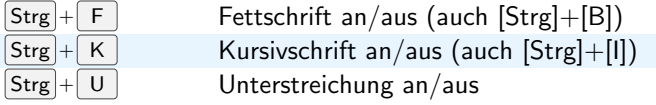

#### 4.4 Zwischenablage

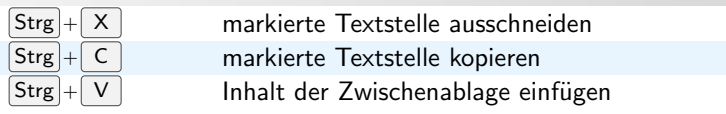

#### 4.5 Noten und Musikzeichen einfügen

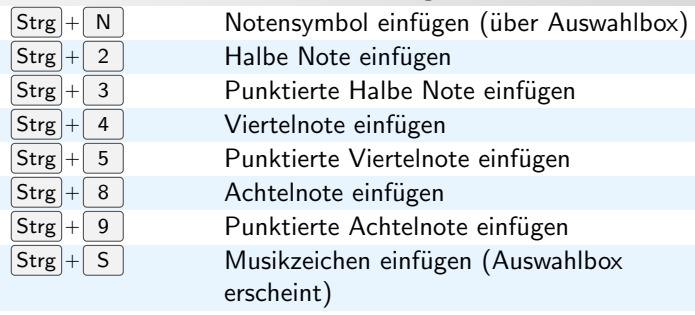

# 5 Liedtext (Lyrics)

Liedtexte können im Prinzip wie ganz normale Texte geschrieben und bearbeitet werden. Zusätzlich dazu bzw. abweichend davon gelten die nachfolgend aufgelisteten Tastatenfunktionen:

#### 5.1 Cursorbewegung

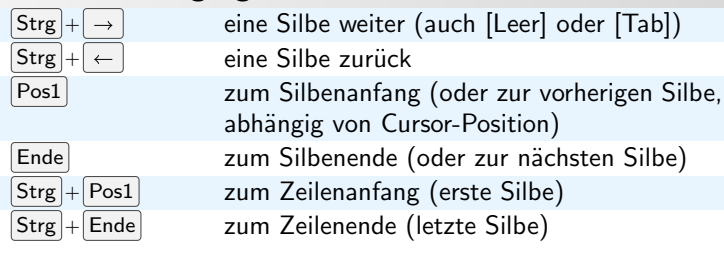

# 5.2 spezielle Zeichen

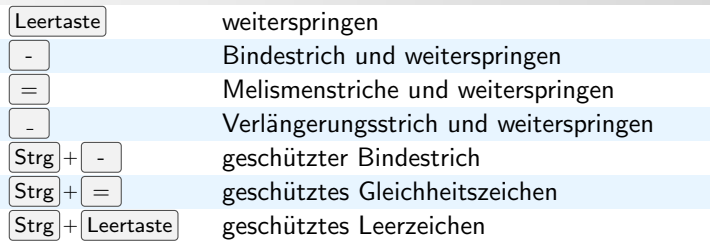

#### 5.3 Verschiedenes

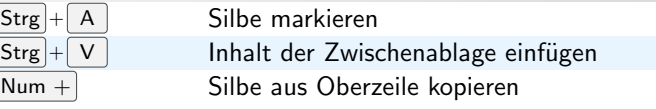

# 6 Toolbox-Bedienung mittels Tastatur

Das Bedienungsprinzip der Toolbox ist so:

Die oberste Reihe der Tastatur (Hauptblock, 1,2,3...) schaltet von links nach rechts die Karteireiter der Toolbox um. Die zweite Reihe Q,W,E,.. wirkt auf die oberste Buttonreihe. die dritte Reihe A,S,D,.. wirkt auf die mittlere Buttonreihe. Die untere Reihe Y,X,C... wirkt auf die untere Buttonreihe. D.h. die Tastenanordnung auf der Tastatur entspricht der Anordnung der Reiter und Buttons auf der Toolbox.

#### 6.1 Seitenauswahl (bei nicht sichtbarer Toolbox wird diese geöffnet)

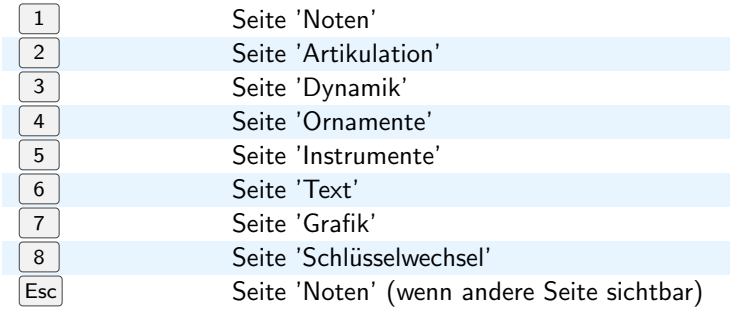

# 6.2 Toolboxseite 1: Noten

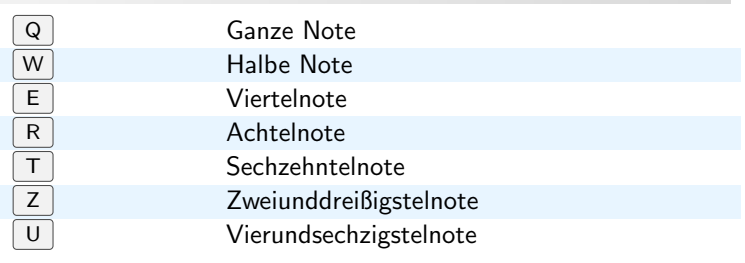

# WICHTIGE BESONDERHEIT:

zweimal kurz hintereinander: punktierte Notenwerte

mit [Shift]: triolische Notenwerte

mit [Shift] und zweimal kurz hintereinander: triolische punktierte Notenwerte

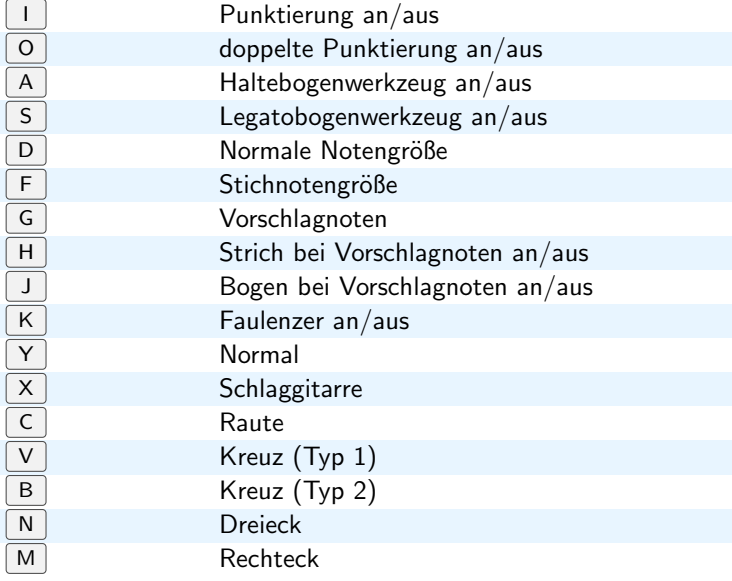

# 6.3 Toolboxseite 'Artikulation'

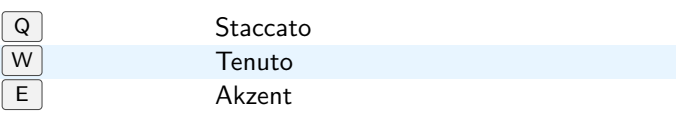

usw.

Die übrigen Toolbox-Seiten werden nach genau derselben Systmatik bedient.

# 7 Tastatur-Mausklick-Kombinationen

Mausklick-Aktionen bei festgehaltener Sondertaste. Die genaue Funktion ergibt sich durch den Ort des Klicks, wodurch mehrere Funktionen möglich sind.

 $LK =$  Linksklick,  $RK =$  Rechtsklick

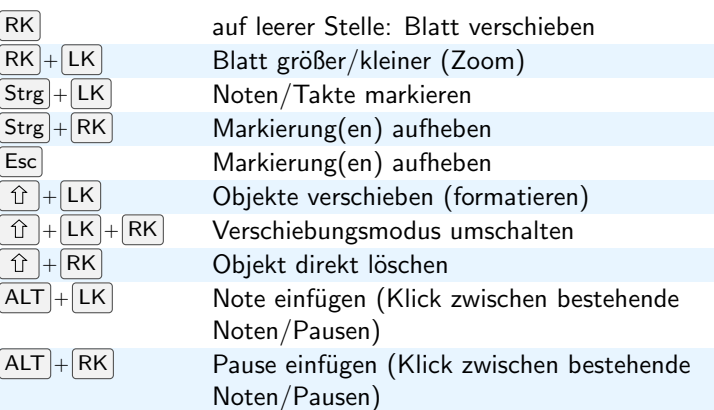